Espace pédagogique de l'académie de Poitiers > Site du Collège Maurice Calmel - MARANS (17230) > Espace Parents > Services en ligne (ProNotes, Scolarités services, ...) <https://etab.ac-poitiers.fr/coll-mcalmel-marans/spip.php?article2203> - Auteur : Webmestre

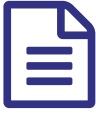

ATTENTION l'accès aux ressources en ligne à<br>Changer changer.

*Descriptif :*

Comment se connecter aux ressources en ligne (Pronote et Scolarité services) et installer l'application mobile « Pronote » ?

## *Cliquer sur le titre de l'article pour lire la suite...*

Maintenant, pour accéder aux « Services numériques », vous devrez utiliser un lien disponible sur la page d'accueil du site du Collège, à droite.

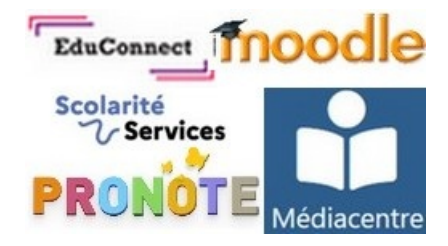

Les connexions se feront toujours avec l'identifiant et le mot de passe **EduConnect** que vous utilisiez les années précédentes.

Les parents ayant perdu ou n'ayant pas l'identifiant et le mot de passe EduConnect devront contacter le Collège pour l'obtenir.

Veuillez ouvrir et suivre le **tutoriel** ci-dessous pour savoir comment **se connecter aux ressources en ligne** (Pronote et Scolarité services) et installer l'**application mobile « Pronote »** sur votre smartphone.

Tutoriel pour accéder aux services numériques et installer l'application mobile Pronote sur son [smartphone](https://etab.ac-poitiers.fr/coll-mcalmel-marans/sites/coll-mcalmel-marans/IMG/pdf/tuto_parent_et_eleve_acces_ressources_2023_-_calmel.pdf) (PDF de

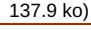

 **Académie** Avertissement : ce document est la reprise au format pdf d'un article proposé sur l'espace pédagogique de l'académie de Poitiers.

**de Poitiers**

Il ne peut en aucun cas être proposé au téléchargement ou à la consultation depuis un autre site.